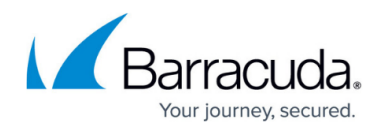

## **Importing Barracuda RMM Scripts**

## <https://campus.barracuda.com/doc/98217119/>

From time to time, you will want to either download a Barracuda RMM script and modify it or support will send you a script package for Barracuda RMM. These need to be imported back into Barracuda RMM. The below steps cover how to do that, but please bear in mind that unless directed by support to use a specific script we send you, most custom scripting is not supported beyond the basic importing and setting up of the automation.

## **How to import into the Service Center**

- 1. Navigate to **Automation**.
- 2. Select **Library**.
- 3. Click **More Actions**.
- 4. Click **Import**.
- 5. Browse for the **.mws** file and select **OK**.

From here, the script can be executed against devices in the Automation Calendar either by using Run Now and or by a Schedule.

Renaming .mws to .zip will allow viewing of the script files if modified a new script should be created as opposed to importing over top. [This script](https://support.barracudamsp.com/@api/deki/files/2590/Audit_Internet_Explorer_Versions.mws?revision=1) is often used for a simple demonstration of the process.

## Barracuda RMM

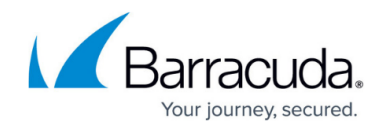

© Barracuda Networks Inc., 2024 The information contained within this document is confidential and proprietary to Barracuda Networks Inc. No portion of this document may be copied, distributed, publicized or used for other than internal documentary purposes without the written consent of an official representative of Barracuda Networks Inc. All specifications are subject to change without notice. Barracuda Networks Inc. assumes no responsibility for any inaccuracies in this document. Barracuda Networks Inc. reserves the right to change, modify, transfer, or otherwise revise this publication without notice.